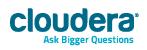

# Cloudera Director User Guide

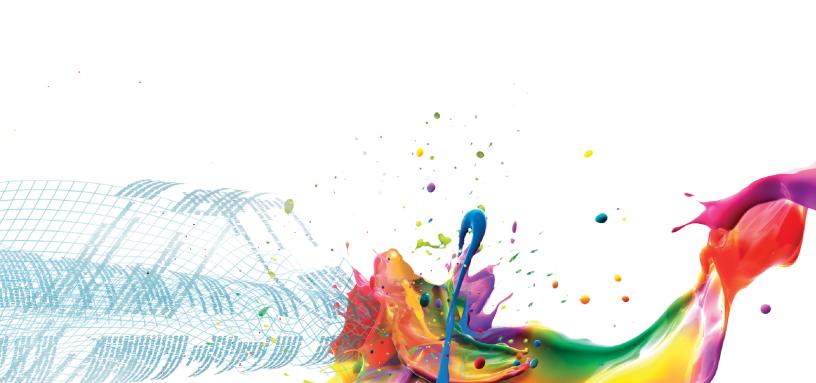

#### **Important Notice**

(c) 2010-2014 Cloudera, Inc. All rights reserved.

Cloudera, the Cloudera logo, Cloudera Impala, and any other product or service names or slogans contained in this document are trademarks of Cloudera and its suppliers or licensors, and may not be copied, imitated or used, in whole or in part, without the prior written permission of Cloudera or the applicable trademark holder.

Hadoop and the Hadoop elephant logo are trademarks of the Apache Software Foundation. All other trademarks, registered trademarks, product names and company names or logos mentioned in this document are the property of their respective owners. Reference to any products, services, processes or other information, by trade name, trademark, manufacturer, supplier or otherwise does not constitute or imply endorsement, sponsorship or recommendation thereof by us.

Complying with all applicable copyright laws is the responsibility of the user. Without limiting the rights under copyright, no part of this document may be reproduced, stored in or introduced into a retrieval system, or transmitted in any form or by any means (electronic, mechanical, photocopying, recording, or otherwise), or for any purpose, without the express written permission of Cloudera.

Cloudera may have patents, patent applications, trademarks, copyrights, or other intellectual property rights covering subject matter in this document. Except as expressly provided in any written license agreement from Cloudera, the furnishing of this document does not give you any license to these patents, trademarks copyrights, or other intellectual property. For information about patents covering Cloudera products, see http://tiny.cloudera.com/patents.

The information in this document is subject to change without notice. Cloudera shall not be liable for any damages resulting from technical errors or omissions which may be present in this document, or from use of this document.

Cloudera, Inc. 1001 Page Mill Road Bldg 2 Palo Alto, CA 94304 info@cloudera.com US: 1-888-789-1488 Intl: 1-650-362-0488 www.cloudera.com

#### **Release Information**

Version: 1.0.x Date: October 29, 2014

# Table of Contents

| Introduction                                       | 5   |
|----------------------------------------------------|-----|
| Features                                           | 6   |
| Requirements                                       |     |
|                                                    |     |
| Setting up an Environment                          | 8   |
| Setting Up VPC                                     | 8   |
| Creating a Key Pair                                |     |
| Cloudera Director Server: UI                       | 9   |
| Setting Up the Cloudera Director Server            | 9   |
| Configuring an Environment and Deploying a Cluster |     |
| Deploying Clusters in an Existing Environment      |     |
| Opening Cloudera Manager                           |     |
| Growing a Cluster                                  |     |
| Terminating a Cluster                              |     |
| Starting and Stopping the Cloudera Director Server |     |
| Viewing the Status Page                            |     |
| CLI Deployment                                     | 14  |
| Starting an Instance                               | 1/. |

| Starting an Instance             | 14 |
|----------------------------------|----|
| Installing Cloudera Director     |    |
| Choosing an AMI                  | 15 |
| Modifying the Configuration File | 15 |
| Running Cloudera Director        |    |
| Connecting to Cloudera Manager   | 17 |

| Cloudera Director Server: Command Line  | 19 |
|-----------------------------------------|----|
| Submitting a Cluster Configuration File | 19 |

| Cluster Configuration20 |
|-------------------------|
|-------------------------|

| Cluster Updates            | 32 |
|----------------------------|----|
| Instance Updates           | 32 |
| High Availability          |    |
|                            |    |
| Troubleshooting            |    |
|                            |    |
| Known Issues               |    |
|                            |    |
| Cloudera Director Glossary | 26 |
| Cloudera Director Glossary |    |

# Introduction

Cloudera Director is the reliable, self-service experience for CDH and Cloudera Enterprise in the cloud. Cloudera Director brings choice and Hadoop expertise to the cloud, with the ability to leverage the robust Cloudera partner ecosystem and open, enterprise-grade platform.

Cloudera Director is designed to provide a single pane of glass administration experience for central IT to reduce costs and deliver agility, and for end-users to self-service provision and elastically scale clusters, all while ensuring auditability. Advanced users can interact with Cloudera Director programmatically via the REST API or through the CLI to maximize time-to-value for an enterprise data hub in cloud environments. Furthermore, the same high quality experience is available to admins, as well as end-users on multiple clouds, should the organization decide to leverage more than one cloud environment for data processing needs.

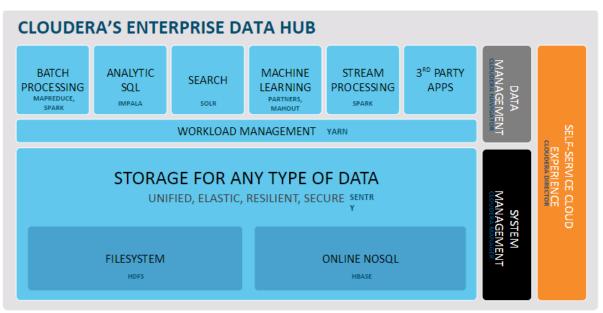

Cloudera Director is designed for both long running and ephemeral clusters. With long running clusters, you deploy one or more clusters that you can scale up to meet demand. With ephemeral clusters, you can launch a cluster, schedule any jobs, and shut the cluster down after the jobs complete.

Some of the reasons to run Cloudera in the cloud include:

- Faster procurement—it is usually faster to deploy servers in the cloud than go through a lengthy hardware acquisition process.
- Easier to scale—to meet increased cluster demand, it is easier to add new hosts in the cloud than in a bare metal environment.
- Infrastructure decisions—many organizations have already moved to a cloud architecture, while others are in the process of moving.

Cloudera Director supports two ways to quickly deploy clusters: through the client or the server.

Using the Cloudera Director client, you edit the cluster configuration file, launch an EC2 instance, and run Cloudera Director with a configuration file. The Cloudera Director client works well for proof of concept work and infrequent usage.

Using the Cloudera Director server, you can either send it a cluster configuration file or you can log into its UI and launch clusters directly. The server works well for launching and managing large numbers of clusters in a production environment.

# Features

Cloudera Director provides a rich set of features for launching and managing clusters in cloud environments. Some of these features include:

| Benefit                                   | Capability                                             | Features                                                                                                    |
|-------------------------------------------|--------------------------------------------------------|----------------------------------------------------------------------------------------------------|
| Simplify cluster life cycle<br>management | Simple UI to spin up, scale, and spin<br>down clusters | <ul> <li>Self-Service spin up and tear<br/>down</li> <li>Dynamic scaling for spiky<br/>workloads</li> <li>Simple cloning of clusters</li> <li>Cloud blueprints for repeatable<br/>deployments</li> </ul>                                                                                             |
| Eliminate lock-in                         | Flexible, open platform                                | <ul> <li>100% open source Hadoop<br/>distribution</li> <li>Native support for hybrid<br/>deployments</li> <li>3rd party software deployment<br/>in the same workflow</li> <li>Support for custom,<br/>workload-specific deployments</li> </ul>                                                       |
| Accelerate time to value                  | Enterprise-ready security and administration           | <ul> <li>Support for complex cluster<br/>topologies</li> <li>Minimum size cluster when<br/>capacity constrained</li> <li>Management tooling</li> <li>Compliance-ready security and<br/>governance</li> <li>Backup and disaster recovery<br/>with an optimized cloud storage<br/>connector</li> </ul> |
| Reduce support costs                      | Monitoring and metering tools                          | <ul> <li>Multi-cluster health dashboard</li> <li>Instance tracking for account billing</li> </ul>                                                                                                    |

• **Note:** Although you cannot deploy a high availability cluster through Cloudera Director, you can launch a cluster and upgrade it for high availability. For more information, see <u>High Availability</u> on page 32.

# Requirements

Cloudera Director supports the following:

- Deployment of instances running <u>RHEL 6.4 AMIs</u>, CentOS 6.4, or CentOS 6.5
- Use of RHEL5, RHEL6, CentOS 5, CentOS 6, Ubuntu Precise, Ubuntu Trusty, Debian Wheezy or SLES11 for the Cloudera Director server and client.
- Cloudera Manager 5
- CDH 4 and 5

Make sure you have the following:

- An AWS account
- An SSH key pair (either local or generated by AWS)
- The Cloudera Director software

• Note: Cloudera Director uses the H2 Database Engine to store environment and cluster data, which it stores in the state.h2.db file. To avoid losing this data, make sure to back up this file.

# Setting up an Environment

Whether you are using the Cloudera Director client or server, you must first set up the environment.

# Setting Up VPC

Within AWS, Cloudera Director requires Amazon Virtual Private Cloud (VPC).

**Note:** The AWS VPC must be set up for forward and reverse hostname resolution.

To manually set up a VPC, follow these steps:

- 1. Log in to web console at https://aws.amazon.com/console.
- **2.** In the upper right of the AWS Console, select a region.
- 3. Select VPC from the Services navigation list box.
- **4.** Click **Start VPC Wizard**. The Select a VPC Configuration page appears.
- 5. Specify IP address settings, a VPC name, and any other preferences. The easiest way to get started is to select VPC with a Single Public Subnet. For more information, see the VPC Documentation.
- 6. Click Create VPC. AWS creates a VPC.
- 7. In the left pane, click **Subnets**. A list of currently configured subnets appears.
- 8. Click Create Subnet. The Create Subnet dialog box appears.
- **9.** Configure a subnet of the VPC you created and click **Yes, Create**.
- **10.** In the left pane, click **Security Groups**. A list of currently configured security groups appears.
- **11.** Click **Create Security Group**. The Create Security Group dialog box appears.
- **12.** Enter a name and description. Make sure to select the VPC you created from the VPC list box.
- 13. Click Yes, Create.

**14.** Select the newly created security group and add the following rules:

- **a.** Add the All traffic, all protocols, all ports, <id of this security group> and SSH(22), TCP(6), 22, 0.0.0.0/0 inbound rules (you can secure this further later).
- **b.** Add the All traffic, all protocols, all ports, 0.0.0.0/0 outbound rule.

# Creating a Key Pair

To interact with the cluster launcher and other instances, you must create an SSH key pair.

**Note:** For information on importing an existing key pair, see the <u>EC2 Documentation</u>.

If you do not have a key pair, follow these steps:

- 1. Select EC2 from the Services navigation list box.
- 2. In the left pane, click Key Pairs. A list of currently configured key pairs appears.
- 3. Click Create Key Pair. The Create Key Pair dialog box appears.
- 4. Enter a name for the key pair and click **Create**.
- 5. Note the key pair name. Move the automatically downloaded keyfile (with .pem extension) to a secure location and note the location.

# Cloudera Director Server: UI

To deploy multiple clusters through the UI, you launch a Cloudera Director server, log into the server, and configure settings to launch one or more clusters.

The following shows the Cloudera Director server UI:

| loudera <sup>-</sup> director                                                      |             |               |                         |             | admin -     |
|------------------------------------------------------------------------------------|-------------|---------------|-------------------------|-------------|-------------|
| All Environments Marketing Analytics Test be                                       | d           |               |                         |             | Add Environ |
| Environments                                                                       |             |               |                         |             | Add Ck      |
| actions for selected Clusters Terminate                                            |             |               |                         |             |             |
| Cluster name                                                                       | Environment | Status        | Services                | CDH version | Actions     |
| Cloudera Manager DEV                                                               | Marketing   | Ready         |                         |             |             |
| 2014 Superbowl hashtag mentions                                                    | Marketing   | Ready         | Core Hadoop with Search | 5           |             |
| Pinterest re-posts                                                                 | Marketing   | Updating      | Core Hadoop with Search | 4.7         |             |
| Cloudera Manager PROD                                                              | Marketing   | Ready         |                         |             |             |
| Betweet counter                                                                    | Marketing   | Ready         | Core Hadoop with HBase  | 5           |             |
| Cloudera Manager Customer analysis                                                 | Analytics   | Ready         |                         |             |             |
| Unique mentions hadoop                                                             | Analytics   | Ready         | Core Hadoop with Impala | 5           |             |
| Single mentions word count                                                         | Analytics   | Ready         | Core                    | 4.7         |             |
| Regression analysis                                                                | Analytics   | Bootstrapping | Core Hadoop             | 5           |             |
| Cloudera Manager PROD staging                                                      | Analytics   | Ready         |                         |             |             |
| here are no Clusters in this Cloudera Manager instance.<br>dd Cluster or Terminate |             |               |                         |             |             |
| Cloudera Manager Improved search                                                   | Test bed    | Ready         |                         |             |             |
| Token search                                                                       | Test bed    | Ready         | Core Hadoop             | 5           |             |
| Float search plus token                                                            | Test bed    | Terminated    | Core Hadoop             | 5           |             |

# Setting Up the Cloudera Director Server

This section describes how to set up the Cloudera Director Server.

To set up the server, follow these steps:

- 1. Review the <u>requirements</u>.
- **2.** <u>Set up VPC</u>.
- 3. Make sure you are logged in to web console at <a href="http://aws.amazon.com/console/">http://aws.amazon.com/console/</a>.
- 4. Select EC2 from the Services navigation list box.
- 5. Click Launch Instance.
- 6. Get the AMI ID for the instance. Cloudera recommends Red Hat Linux 6.4 (ami-b8a63b88 in US-West-2) with a c3.xlarge instance type. If the AMI does not show up in the list, go to <u>https://aws.amazon.com/partners/redhat/</u> and select a 64-bit version of Red Hat Linux 6.4 for the region in which you are launching the cluster.
- 7. Click **Community AMIs** in the left pane.
- 8. Enter the AMI ID. The AMI appears in the list.
- 9. Click Select. The Choose an Instance Type page appears.
- 10. Click Next: Configure Instance Details.
  - a. Make sure to select the VPC and subnet that you created or noted earlier.
  - **b.** The cluster launcher needs Internet access; from the Auto-assign Public IP list box, select **Enable**.
- 11. Click Next: Add Storage.

#### Cloudera Director Server: UI

- 12. Click Next: Tag Instance and create any tags to quickly find the instance.
- **13.** Click **Next: Configure Security Group**. Then, select the **Select an existing security group** radio button and select the security group you noted or created earlier.
- 14. Click Review and Launch.
- **15.** Click **Launch**. When prompted, make sure to launch the instance with the key pair that you created. If you selected SSD storage, you might be prompted to choose the storage type. The instance does not require SSD storage.
- 16. Click Launch Instances.
- **17.** After the instance is created, note its public and private IP addresses.

**18.** Install the latest version of the Cloudera Director server from the <u>Cloudera Director Download Page</u>.

## Configuring an Environment and Deploying a Cluster

The environment defines common settings used with a cloud infrastructure provider, such as AWS. While creating an environment, you are also prompted to deploy its first cluster.

To add an environment:

1. Open Cloudera Director through a web browser using the public IP address you noted in <u>Setting Up the</u> <u>Cloudera Director Server</u> on page 9. For example, http://100.100.100.100:7189.

You are prompted to log in.

- 2. Enter the username and password (default: admin/admin).
- 3. Click Add Environment.

The Add Environment page opens.

- 4. Enter a name in the Environment Name field.
- 5. Select a region from the **Region** field.
- 6. Enter your keys in the Access key ID and Secret access key fields.
- 7. To make the keys available to the cluster, select the Make access keys available to Hadoop check box.
- 8. Enter the name of the EC2 key pair in the EC2 Public key name field.
- 9. Enter the name of the SSH user in the SSH username field. For example, ec2-user.
- 10. Copy the SSH private key into the SSH private key field.
- **11.** Enter the SSH passphrase in the **SSH passphrase** field. If the SSH key is not encrypted, leave this blank.
- **12.** To provide the instances with public IP addresses, select the **Associate public IP addresses with instances** check box.
- **13.** Click **Continue**. The Add Cloudera Manager page appears.
- 14. Enter a name for the Cloudera Manager in the Cloudera Manager name field.
- **15.** If you want to enable a trial of Cloudera Enterprise, select the Enable Cloudera Enterprise trial check box.
- **16.** Select whether to create a new template or use an existing one from the **Instance Template** list box.

17. If you selected Create New Instance Template configure the following options:

- Instance Template name enter a name for the template.
- Type select the instance type.
- Amazon Machine Image (AMI) enter the AMI ID to use for Cloudera Manager.
- **Tags** specify one or more tags to associate with the instance.
- Root volume size select the size of the root volume.
- VPC subnet ID enter the ID of the VPC subnet in which the instance will be located.
- Security group IDs enter one or more security group IDs with which the instance will be associated.
- **Bootstrap script** (optional) enter a Linux bootstrap script. After the instance boots, this script automatically runs. This script can contain anything you need for your environment including libraries, monitoring tools, security configurations, and so on.

- **18.** Select whether to override the default Cloudera Manager repository.
- **19.** Click **Continue**. You are prompted for confirmation.

20. Click OK.

The **Add Cluster** page appears.

- **21.** Enter a name for the cluster in the **Cluster name** field.
- **22.** Select the version of CDH to deploy in the **Version** field.
- 23. Select the type of cluster to deploy from Services.
- 24. Select the numbers of masters, workers, and gateways to deploy. Then, select an instance template for each or create one or more new templates.

• Note: You must deploy at least one master and one worker.

25. When you are finished, click Continue. You are prompted for confirmation.26. Click OK.

Cloudera Director begins deploying the cluster.

## Deploying Clusters in an Existing Environment

If you already configured an environment, you can easily deploy new clusters.

To deploy a cluster:

- 1. Log in to Cloudera Director. For example, http://example.com:7189.
- 2. Click Add Cluster.

The Add Cluster page appears.

- **3.** Select an environment from the **Environment** list box. If you have not created an environment, see <u>Configuring</u> <u>an Environment and Deploying a Cluster</u> on page 10.
- 4. Select a Cloudera Manager from the Cloudera Manager list box.
- 5. To clone an existing cluster, select Clone from existing and select a cluster. To specify cluster settings, select Create from scratch.
- 6. Enter a name for the cluster in the **Cluster name** field.
- **7.** Select the version of CDH to deploy in the **Version** field.
- 8. Select the type of cluster to deploy from Services.
- **9.** Select the numbers of masters, workers, and gateways to deploy. Then, select an instance template for each or create one or more new templates.
- **10.** When you are finished, click **Continue**.

You are prompted for confirmation.

11. Click OK.

Cloudera Director begins deploying the cluster.

## **Opening Cloudera Manager**

After deploying a cluster, you can manage it using Cloudera Manager.

To manage a cluster through Cloudera Manager:

1. Log in to Cloudera Director. For example, http://example.com:7189.

Cloudera Director opens with a list of clusters.

#### Cloudera Director Server: UI

**2.** Locate the cluster to manage and click its Cloudera Manager. If the Cloudera Manager is not ready, the link does not appear.

The Cloudera Manager Login page appears.

3. Enter your credentials and click Login.

Cloudera Manager opens.

## **Growing a Cluster**

Cloudera Director can grow the size of a cluster. If you are adding a large number of DataNodes, you should rebalance the cluster through Cloudera Manager.

To grow a cluster:

1. Log in to Cloudera Director. For example, http://example.com:7189.

Cloudera Director opens with a list of clusters.

2. If the cluster is in the **Ready** state, select the list box to the right of the cluster to grow and select **Grow Cluster**.

The Grow Cluster page appears, displaying the number of masters, workers, and gateways.

**3.** Increase the number of workers to the desired size. If you increase the number of workers by 30% or more, we recommend rebalancing the cluster through Cloudera Manager.

## **Terminating a Cluster**

You can terminate a cluster at any time. To terminate a cluster:

1. Log in to Cloudera Director. For example, http://example.com:7189.

Cloudera Director opens with a list of clusters.

2. Select the check box for each cluster to terminate and click Terminate.

The Terminate All Selected dialog box appears.

3. Click Terminate.

Cloudera Director begins terminating the cluster(s).

## Starting and Stopping the Cloudera Director Server

Although you can stop and start Cloudera Director at any time, you should terminate any running clusters first.

To start or stop the server, enter the following:

\$ sudo service cloudera-director-server [start | stop]

## Viewing the Status Page

You can view the status page at any time.

#### Cloudera Director Server: UI

To view the status page, open the following with a web browser:

|                  | - E |
|------------------|-----|
| http://host:7189 | 1   |
|                  | - I |
|                  | I   |

# **CLI Deployment**

Deployment through the Cloudera Director client involves launching an instance called the cluster launcher, copying the software to the cluster launcher, editing a configuration file, and running Cloudera Director from the command line.

# Starting an Instance

Cloudera Director needs a dedicated instance in the same subnet that can access the new instances on the private network.

To start the instance:

• Note: For general information about copying files to and from an instance, see the EC2 Documentation.

- 1. Make sure you are logged in to web console at <u>http://aws.amazon.com/console/</u>.
- 2. Select EC2 from the Services navigation list box.
- 3. Click Launch Instance.
- 4. Get the AMI ID for the instance. Cloudera recommends Red Hat Linux 6.4 (ami-b8a63b88 in US-West-2) with a c3.xlarge instance type. If the AMI does not show up in the list, go to <u>https://aws.amazon.com/partners/redhat/</u> and select a 64-bit version of Red Hat Linux 6.4 for the region in which you are launching the cluster.
- 5. Click Community AMIs in the left pane.
- 6. Enter the AMI ID. The AMI appears in the list.
- 7. Click Select. The Choose an Instance Type page appears.
- 8. Click Next: Configure Instance Details.
  - a. Make sure to select the VPC and subnet that you created or noted earlier.
  - **b.** The cluster launcher needs Internet access; from the Auto-assign Public IP list box, select **Enable**.
- 9. Click Next: Add Storage.
- 10. Click Next: Tag Instance and create any tags to quickly find the instance.
- **11.** Click **Next: Configure Security Group**. Then, select the **Select an existing security group** radio button and select the security group you noted or created earlier.
- 12. Click Review and Launch.
- **13.** Click **Launch**. When prompted, make sure to launch the instance with the key pair that you created. If you selected SSD storage, you might be prompted to choose the storage type. The instance does not require SSD storage.
- 14. Click Launch Instances.
- **15.** After the instance is created, note its public and private IP addresses.

# Installing Cloudera Director

Installation is simple; you only need to install the software and copy your private key to the instance.

To install Cloudera Director:

1. Install the latest version of Cloudera Director from the <u>Cloudera Director Download Page</u>.

2. SSH to the instance and copy the key file.

```
[ec2-user@ip-10-1-1-18 ~]$ ssh -i [keyfile].pem ec2-user@100.100.100.100
[ec2-user@ip-10-1-1-18 ~]$ cp [keyfile].pem /home/ec2-user/.ssh/id_rsa
[ec2-user@ip-10-1-1-18 ~]$ chmod 400 /home/ec2-users/.ssh/id_rsa
```

## Choosing an AMI

AMIs specify the operating system, architecture (32-bit vs 64-bit), AWS Region, and virtualization type (Paravirtualization or HVM).

Cloudera Director, CDH, and Cloudera Manager only support 64-bit Linux. Cloudera Director has only been tested with Red Hat Enterprise Linux 6.4.

The virtualization type depends on the instance type that you want to use. After selecting an instance type based on the expected storage and computational load, check the <u>supported virtualization types</u>. Then, identify the correct the AMI based on <u>architecture, AWS Region, and virtualization type</u>.

# Modifying the Configuration File

The configuration file contains information Cloudera Director needs to operate and settings that define your cluster.

To modify the configuration file:

1. Copy the aws.simple.conf file to aws.conf. For advanced cluster configuration, use aws.reference.conf.

**Note:** The configuration file must use the .conf file extension.

- 2. Open aws.conf with a text editor.
- **3.** Configure the basic settings:
  - **name** change to something that makes the cluster easy to identify.
  - **id** leave this set to aws.
  - **accessKeyId** AWS Access Key. Make sure the value is enclosed in double quotes.
  - secretAccessKey AWS Secret Key. Make sure the value is enclosed in double quotes.
  - **region** specify the region (for example, us-west-2).
  - **keyName** specify the name of the key pair used to start the cluster launcher. Key pairs are region-specific. If you create a key pair in US-West-2, it will not be available in US-West-1.
  - **subnetId** ID of the subnet that you noted earlier.
  - securityGroupsIds ID of the security group that you noted earlier. Use the ID of the group, not the name (for example, sg-b139d3d3, not default).
  - **instanceNamePrefix** enter the prefix to prepend to each instance's name.
  - image specifies the AMI to use. Cloudera recommends Red Hat Enterprise Linux 6.4 (64bit). To find the correct AMI for the selected region, visit the Red Hat AWS Partner page.
    - **Note:** If you use your own AMI, make sure to disable any software that prevents the instance from rebooting during the deployment of the cluster.
- 4. Configure the following cluster settings:
  - **a.** You can only use Cloudera Manager 5. No changes are needed for repository and repository key URLs and you must set the parcel repositories to match the CDH and Impala versions you plan to install.
  - **b.** Specify services to start on the cluster. For a complete list of allowed values, see the <u>Cloudera Manager</u> <u>API Service Types</u>.

#### **CLI** Deployment

- Note: Include Flume in the list of services only when customizing role assignments. See the configuration file aws.reference.conf included in the Cloudera Director download for examples on how to configure customized role assignments. If Flume is required, it should be excluded from the list of services in the configuration file and added as a service using Cloudera Manager UI or API after the cluster is deployed. When adding Flume as a service, you must assign Flume agents (which Cloudera Manager does not do automatically).
- c. Specify the number of nodes in the cluster.
- 5. Save the file and exit.

#### **Running Cloudera Director**

After you modify the configuration file, you are ready to run Cloudera Director.

- Note: If you are restarting Cloudera Director, it will prompt you to resume from where it stopped or start over. If you made changes to the configuration file between deployments or if you need to start the run from scratch, you should start over.
- 1. From the cluster launcher, enter the following:

```
[ec2-user@ip-10-1-1-18 cloudera-director-1.1.0]$ cloudera-director bootstrap
aws.conf
```

Cloudera Director displays output similar to the following:

```
Installing Cloudera Manager ...
* Starting ... done
* Requesting an instance for Cloudera Manager ..... done
* Inspecting capabilities of 10.1.1.194 ..... done
* Normalizing 10.1.1.194 ..... done
* Installing python (1/4) .... done
* Installing ntp (2/4) .... done
* Installing curl (3/4) .... done
* Installing wget (4/4) ..... done
* Installing repositories for Cloudera Manager ..... done
* Installing jdk (1/5) ..... done
* Installing cloudera-manager-daemons (2/5) ..... done
* Installing cloudera-manager-server (3/5) ..... done
* Installing cloudera-manager-server-db-2 (4/5) ..... done
* Installing cloudera-manager-agent (5/5) .... done
* Starting embedded PostgreSQL database ..... done
* Starting Cloudera Manager server ..... done
* Waiting for Cloudera Manager server to start .... done
* Configuring Cloudera Manager ..... done
* Starting Cloudera Management Services ..... done
* Inspecting capabilities of 10.1.1.194 ..... done
* Done ...
Cloudera Manager ready.
Creating cluster C5-Sandbox-AWS ...
* Starting ... done
* Requesting 3 instance(s) ..... done
* Inspecting capabilities of new instance(s) ..... done
* Running basic normalization scripts ..... done
* Registering instance(s) with Cloudera Manager .... done
* Waiting for Cloudera Manager to deploy agents on instances ... done
* Creating CDH4 cluster using the new nodes ..... done
* Downloading CDH-4.6.0-1.cdh4.6.0.p0.26 parcel ..... done
* Distributing CDH-4.6.0-1.cdh4.6.0.p0.26 parcel ... done
* Activating CDH-4.6.0-1.cdh4.6.0.p0.26 parcel ..... done
* Done ...
Cluster ready.
```

\_\_\_\_\_

#### **CLI** Deployment

- Note: If you have a large root disk partition or if you are using a hardware virtual machine (HVM) AMI, the instances can take a long time to reboot. Expect to wait 20-25 minutes for Cloudera Manager to become available.
- 2. To monitor Cloudera Director, log in to the cluster launcher and view the application log:

\_\_\_\_\_

```
$ ssh ec2-user@54.186.148.151
Last login: Tue Mar 18 20:33:38 2014 from 65.50.196.130
[ec2-user@ip-10-1-1-18]$ tail -f ~/.cloudera-director/logs/application.log
[...]
```

• Note: If you have deployment issues and need help troubleshooting, be careful distributing the state.h2.db or application.log files. They contain sensitive information such as your AWS keys and SSH keys.

\_\_\_\_\_

\_\_\_\_\_

\_\_\_\_\_

## Connecting to Cloudera Manager

After the cluster is ready, log in to Cloudera Manager and access the cluster.

To access Cloudera Manager:

1. Use the status command to get the host IP address of Cloudera Manager:

```
$ cloudera-director status aws.conf
```

Cloudera Director displays output similar to the following:

\_\_\_\_\_

```
Cloudera Launchpad 1.0.0 initializing ...
Cloudera Manager:
 Instance: 10.0.0.110 Owner=wintermute,Group=manager
* Shell: ssh -i /root/.ssh/launchpad root@10.0.0.110
Cluster Instances:
 Instance 1: 10.0.0.39 Owner=wintermute,Group=master
* Shell 1: ssh -i /root/.ssh/launchpad root@10.0.0.39
* Instance 2: 10.0.0.148 Owner=wintermute, Group=slave
* Shell 2: ssh -i /root/.ssh/launchpad root@10.0.0.148
* Instance 3: 10.0.0.150 Owner=wintermute, Group=slave
* Shell 3: ssh -i /root/.ssh/launchpad root@10.0.0.150
* Instance 4: 10.0.0.147 Owner=wintermute,Group=slave
* Shell 4: ssh -i /root/.ssh/launchpad root@10.0.0.147
* Instance 5: 10.0.0.149 Owner=wintermute,Group=slave
* Shell 5: ssh -i /root/.ssh/launchpad root@10.0.0.149
* Instance 6: 10.0.0.151 Owner=wintermute, Group=slave
* Shell 6: ssh -i /root/.ssh/launchpad root@10.0.0.151
* Instance 7: 10.0.0.254 Owner=wintermute,Group=gateway
* Shell 7: ssh -i /root/.ssh/launchpad root@10.0.0.254
* Instance 8: 10.0.0.32 Owner=wintermute, Group=master
* Shell 8: ssh -i /root/.ssh/launchpad root@10.0.0.32
 Instance 9: 10.0.0.22 Owner=wintermute,Group=master
* Shell 9: ssh -i /root/.ssh/launchpad root@10.0.0.22
Launchpad Gateway:
```

```
* Gateway Shell: ssh -i /path/to/launchpad/host/keyName.pem -L 7180:10.0.0.110:7180
-L 7187:10.0.0.110:7187 root@ec2-54-77-57-3.eu-west-1.compute.amazonaws.com
Cluster Consoles:
* Cloudera Manager: http://localhost:7180
* Cloudera Navigator: http://localhost:7187
```

In this example, it is 10.0.0.110.

2. Change to the directory where your keyfile.pem file is located. Then, route the connection over SSH:

```
$ ssh -L 7180:cm-host-private-ip:7180 ec2-user@cm-host-public-ip
# go to http://localhost:7180 in your browser and login with admin/admin

• Note: If you get a permission error, add the .pem file from the command line:

$ ssh -i <your-cert.pem> -L 7180:cm-host-private-ip:7180

ec2-user@cm-host-public-ip
```

- **3.** Open a web browser and enter http://localhost:7180 to connect to Cloudera Manager. Use admin as the username and password.
- 4. Complete the setup by adding any additional services to the cluster. The CDH 5 parcel was already distributed by Cloudera Director.

# Cloudera Director Server: Command Line

In addition to deploying clusters through the Cloudera Director server UI, you can use the Cloudera Director client to send configuration files that the server uses to deploy clusters.

This section describes how to submit a cluster configuration file to the Cloudera Director server. For information on how to deploy the server, see <u>Cloudera Director Server</u>: <u>Ul</u> on page 9.

# Submitting a Cluster Configuration File

When you submit a cluster configuration from a Cloudera Director client to the Cloudera Director Server, all communications are transmitted in the clear (including the AWS credentials).

If the client and server communicate over the Internet, make sure the communication occurs through a VPN.

To submit a cluster configuration file to the Cloudera Director Server, follow these steps:

- 1. Create a configuration file. See Modifying the Configuration File on page 15.
- 2. Install the latest version of the Cloudera Director client from the Cloudera Director Download Page.
- 3. Unzip the Cloudera Director client.
- 4. Change to the client directory and enter the following:

```
cloudera-director bootstrap-remote myconfig.conf --lp.remote.hostAndPort=
host:port
```

where *myconfig.conf* is the name of your configuration file, *host* is the name or IP address of the host, and *port* is its port.

The Cloudera Director client provides deployment status.

This section describes how to configure the cluster you deploy through Cloudera Director.

#### File Location

To create a configuration file, download and unpack Cloudera Director, open aws.simple.conf or aws.reference.conf, and save it as aws.conf.

#### **Environment Settings**

This section describes basic settings you must configure before deploying a cluster.

| Setting         | Туре      | Required | Description                                                                                                 |
|-----------------|-----------|----------|----------------------------------------------------------------------------------------------------|
| name            | string    | yes      | Specifies the name of the cluster in Cloudera Manager.                                                      |
|                 |           |          | Example:<br>C5-Reference-AWS                                                                                |
|                 |           |          | Default: none                                                                                               |
| provider        | container | yes      | Container for the cloud infrastructure provider.                                                            |
| id              | string    | yes      | The ID of the cloud<br>infrastructure provider;<br>leave this set to aws.                                   |
|                 |           |          | Example: aws                                                                                                |
|                 |           |          | Valid Values: aws                                                                                           |
|                 |           |          | Default: aws                                                                                                |
| accessKeyld     | string    | yes      | The access key used to<br>make AWS requests. Make<br>sure the value is enclosed<br>in double quotes.        |
|                 |           |          | Example:<br>RQU1JC3XKTTYYJTXDR                                                                              |
|                 |           |          | Valid Values: Valid AWS<br>access key.                                                                      |
|                 |           |          | Default: none                                                                                               |
| secretAccessKey | string    | yes      | The secret access key used<br>to make AWS requests.<br>Make sure the value is<br>enclosed in double quotes. |
|                 |           |          | Example:<br>Wdg/y4AVUxddzZc006133xT5d5V558                                                                  |
|                 |           |          | Valid Values: Valid AWS secret key.                                                                         |

| Setting           | Туре    | Required | Description                                                                                                    |
|-------------------|---------|----------|----------------------------------------------------------------------------------------------------|
|                   |         |          | Default: none                                                                                                    |
| publishAccessKeys | boolean | no       | Specifies whether Cloudera<br>Director automatically<br>publishes your credentials<br>as cluster configurations<br>for Amazon S3 access.                         |
|                   |         |          | Example: true                                                                                                    |
|                   |         |          | Valid Values: true   false                                                                                                    |
|                   |         |          | Default: false                                                                                                    |
| region            | string  | yes      | The region in which to launch the cluster.                                                                                                    |
|                   |         |          | Example: us-west-2                                                                                                    |
|                   |         |          | Valid Values: See<br><u>Availability Zones</u> .                                                                                                    |
|                   |         |          | Default: none                                                                                                    |
| regionEndpoint    | string  | no       | Specifies the region<br>endpoint for clusters<br>launched in the .gov<br>region. If you are not<br>launching in the .gov<br>region, leave this<br>commented out. |
|                   |         |          | Example:<br>ec2us-gov-west-1.amazonaws.com                                                                                                    |
|                   |         |          | Valid Values: any valid .gov region.                                                                                                    |
|                   |         |          | Default: none                                                                                                    |
| keyName           | string  | yes      | The name of the key pair<br>used to start the cluster<br>launcher.                                                                                               |
|                   |         |          | Example:<br>my-cloudera-keypair                                                                                                    |
|                   |         |          | Valid Values: any valid key pair associated with the region.                                                                                                    |
|                   |         |          | Default: none                                                                                                    |
| subnetld          | string  | yes      | ID of the subnet that you noted earlier.                                                                                                    |
|                   |         |          | Example: subnet-5b818f1d                                                                                                    |
|                   |         |          | Valid Values: any valid<br>subnet ID in the region.                                                                                                    |
|                   |         |          | Default: none                                                                                                    |

| Setting                    | Туре    | Required | Description                                                                                                    |
|----------------------------|---------|----------|----------------------------------------------------------------------------------------------------|
| securityGroupsIds          | string  | yes      | ID of the security group<br>that you noted earlier. Use<br>the ID of the group, not the<br>name (for example,<br>sg-b139d3d3, not default).<br>To specify more than one<br>security group, separate<br>them with commas and<br>enclose the string with<br>quotes. |
|                            |         |          | Example: sg-b139d3d3                                                                                                    |
|                            |         |          | Valid Values: any valid<br>security group ID in the<br>region.                                                                                                    |
|                            |         |          | Default: none                                                                                                    |
| instanceNamePrefix         | string  | yes      | The prefix used to launch<br>instances. This prefix is<br>part of the instance name<br>which you can use to find<br>instances started by<br>Cloudera Director in the<br>AWS Console.                                                                              |
|                            |         |          | Example: skynet-cluster-1                                                                                                    |
|                            |         |          | Valid Values: any string                                                                                                    |
|                            |         |          | Default: none                                                                                                    |
| rootVolumeSizeGB           | integer | yes      | Sets the size of the root<br>volume for the cluster<br>launcher.                                                                                                    |
|                            |         |          | Example: 100                                                                                                    |
|                            |         |          | Default: 50                                                                                                    |
| associatePubliclpAddresses | boolean | no       | Specifies whether nodes<br>will have public IP<br>addresses. To optimize<br>Amazon S3 data transfer<br>performance, set this to<br>true.                                                                                                    |
|                            |         |          | Example: true                                                                                                    |
|                            |         |          | Valid Values: true   false                                                                                                    |
|                            |         |          | Default: false                                                                                                    |
| image                      | string  | yes      | Specifies the AMI to use.<br>Cloudera recommends Red<br>Hat Enterprise Linux 6.4<br>(64bit). To find the correct<br>AMI for the selected region,<br>visit the <u>Red Hat AWS</u><br><u>Partner Page</u> .                                                         |

| Setting    | Туре      | Required | Description                                                                                     |
|------------|-----------|----------|-------------------------------------------------------------------------------------------------|
|            |           |          | Example: ami-22558833                                                                           |
|            |           |          | Valid Values: Any valid AMI<br>running Enterprise<br>Enterprise Linux 6.4 (64bit)               |
|            |           |          | Default: none                                                                                   |
|            |           |          | Note: For more information<br>about AMI selection, see<br><u>Choosing an AMI</u> on page<br>15. |
| ssh        | container | yes      | Container for SSH settings.                                                                     |
| username   | string    | yes      | Specifies the username for<br>SSH access to the<br>instances.                                   |
|            |           |          | Example: ec2-user                                                                               |
|            |           |          | Default: none                                                                                   |
| privateKey | string    | yes      | Specifies the location of the SSH private key.                                                  |
|            |           |          | Example:<br>\${?HOME}/.ssh/director_id_rsa                                                      |
|            |           |          | Default: none                                                                                   |

#### Instance Settings

This section describes settings that define instances. Once defined, you can launch these instance types for Cloudera Manager and nodes in the cluster.

| Setting       | Туре      | Required | Description                                                                                                    |
|---------------|-----------|----------|----------------------------------------------------------------------------------------------------|
| instances     | container | yes      | The container that specifies instance settings.                                                                                                    |
| instance_type | container | yes      | A container that specifies<br>settings for a type of<br>instance to launch. You<br>can specify any string<br>value. For example, you<br>can create an instance<br>type called "cm" that uses<br>an m1.large instance and<br>another instance type<br>called "node" that uses an<br>m1.xlarge instance. |
| type          | string    | yes      | The type of instances to<br>launch.<br>Example: m3.2xlarge<br>Valid Values: Any valid<br>instance name. For a list                                                                                                    |

| Setting         | Туре      | Required | Description                                                                                                    |
|-----------------|-----------|----------|----------------------------------------------------------------------------------------------------|
|                 |           |          | of valid instance types, go<br>to <u>Instance Types</u> .                                                                                                    |
|                 |           |          | Default: none                                                                                                    |
| bootstrapScript | string    | yes      | Linux shell script that<br>executes whenever a<br>cluster instance reboots.                                                                                                    |
|                 |           |          | After the instance boots,<br>this script automatically<br>runs. This script can<br>contain anything you need<br>for your environment<br>including libraries,<br>monitoring tools, security<br>configurations, and so on. |
|                 |           |          | Example: """#!/bin/sh                                                                                                    |
|                 |           |          | # This is an embedded<br>bootstrap script that runs                                                                                                    |
|                 |           |          | # as root and can be used to customize                                                                                                    |
|                 |           |          | # the instances<br>immediately after boot and<br>before # any other<br>Cloudera Director action                                                                                                    |
|                 |           |          | # If the exit code is not<br>zero Cloudera Director wil                                                                                                    |
|                 |           |          | # automatically retry                                                                                                    |
|                 |           |          | echo 'Hello World!'                                                                                                    |
|                 |           |          | exit O                                                                                                    |
|                 |           |          | mm                                                                                                    |
|                 |           |          | Valid Values: any valid script                                                                                                    |
|                 |           |          | Default: none                                                                                                    |
| tags            | container | yes      | Container for any tags to<br>apply to the instances.<br>These tags can be used to<br>find your instances in the<br>AWS Console or on your<br>AWS invoice.                                                                |
| tag             | string    | yes      | Specifies the name and value of the tag.                                                                                                    |
|                 |           |          | Example: department:<br>"Data Science"                                                                                                    |

| Setting | Туре | Required | Description                                 |
|---------|------|----------|---------------------------------------------|
|         |      |          | Valid Values: Any valid<br>name/value pair. |
|         |      |          | Default: none                               |

#### Cloudera Manager Settings

This section describes settings for the Cloudera Manager instance.

| Setting               | Туре      | Required | Description                                                                          |
|-----------------------|-----------|----------|--------------------------------------------------------------------------------------|
| cloudera-manager      | container | yes      | The container for Cloudera<br>Manager settings.                                      |
| instance              | string    | yes      | Specifies the instance type<br>to use that you defined in<br>Instance Settings.      |
|                       |           |          | Example: \${instances.cm}                                                            |
|                       |           |          | Valid Values: any instance<br>type that you defined<br>earlier.                      |
|                       |           |          | Default: none                                                                        |
| tags                  | container | yes      | Container for any tags to<br>apply to the Cloudera<br>Manager instance.              |
| tag                   | string    | yes      | Specifies the name and value of the tag.                                             |
|                       |           |          | Example: application:<br>"Cloudera Manager 5"                                        |
|                       |           |          | Valid Values: Any valid<br>name/value pair.                                          |
|                       |           |          | Default: none                                                                        |
| customBannerText      | string    | no       | Specifies custom banner<br>text to display in Cloudera<br>Manager.                   |
|                       |           |          | Example: "Managed by<br>Cloudera Director"                                           |
|                       |           |          | Valid Values: any valid string                                                       |
|                       |           |          | Default: none                                                                        |
| enableEnterpriseTrial | boolean   | no       | When set to true,<br>automatically enables a<br>60-day Cloudera<br>Enterprise trial. |
|                       |           |          | Example: true                                                                        |
|                       |           |          | Valid Values: true   false                                                           |

| Setting | Туре | Required | Description    |
|---------|------|----------|----------------|
|         |      |          | Default: false |

#### Database Settings

This section describes settings for configuring external databases. This section is optional. If no settings are specified, Cloudera Director uses the embedded PostgreSQL database.

| Setting          | Туре      | Required | Description                                                                                                    |
|------------------|-----------|----------|----------------------------------------------------------------------------------------------------|
| databases        | container | no       | The container for databases.                                                                                                    |
| CLOUDERA_MANAGER | container | no       | The container for the<br>database used by Cloudera<br>Manager.                                                                         |
| ACTIVITYMONITOR  | container | no       | The container for the database used by the activity monitor.                                                                           |
| REPORTSMANAGER   | container | no       | The container for the database used by the reports manager.                                                                            |
| NAVIGATOR        | container | no       | The container for the database used by Navigator.                                                                                      |
| type             | string    | no       | The type of database.                                                                                                    |
|                  |           |          | Example: postgresql                                                                                                    |
|                  |           |          | Valid Values: postgresql  <br>mysql.                                                                                                   |
|                  |           |          | Default: none                                                                                                    |
|                  |           |          | Note: Cloudera currently<br>provides PostgreSQL<br>drivers. Drivers for other<br>databases must be added<br>with the bootstrap script. |
| host             | string    | no       | The database host.                                                                                                    |
|                  |           |          | Example: db.example.com                                                                                                    |
|                  |           |          | Default: none                                                                                                    |
| port             | string    | no       | The database port.                                                                                                    |
|                  |           |          | Example: 123                                                                                                    |
|                  |           |          | Default: none                                                                                                    |
| user             | string    | no       | A database user.                                                                                                    |
|                  |           |          | Example: dbuser                                                                                                    |
|                  |           |          | Default: none                                                                                                    |
|                  |           |          | Default: none                                                                                                    |

| Setting  | Туре   | Required | Description                        |
|----------|--------|----------|------------------------------------|
| password | string | no       | The password of the database user. |
|          |        |          | Example: Pa\$\$word                |
|          |        |          | Default: none                      |
| name     | string | no       | The name of database.              |
|          |        |          | Example: cmdb                      |
|          |        |          | Default: none                      |

#### **Cluster Settings**

This section describes products and services to launch on instances in the cluster.

| Setting  | Туре      | Required | Description                                                                                                    |
|----------|-----------|----------|----------------------------------------------------------------------------------------------------|
| cluster  | container | yes      | The container for the cluster.                                                                                                    |
| products | container | yes      | The container for products to launch.                                                                                               |
| CDH      | string    | no       | The version of CDH to launch.                                                                                                    |
|          |           |          | Example: 5                                                                                                    |
|          |           |          | Valid Values: 4   5                                                                                                    |
|          |           |          | Default: 4                                                                                                    |
| IMPALA   | string    | yes      | The version of Impala to launch.                                                                                                    |
|          |           |          | Example: 1.2                                                                                                    |
|          |           |          | Default: none                                                                                                    |
| services | array     | yes      | An array of services to<br>launch. Options include:                                                                                 |
|          |           |          | Example: [HDFS, YARN,<br>ZOOKEEPER, HBASE, HIVE,<br>HUE, OOZIE]                                                                     |
|          |           |          | Valid Values: HBASE, HDFS,<br>HIVE, HUE, IMPALA,<br>KS_INDEXER,<br>MAPREDUCE, OOZIE, SOLR,<br>SPARK, SQOOP, YARN, and<br>ZOOKEEPER. |
|          |           |          | Default: none                                                                                                    |
| HIVE     | container | no       | The container for the<br>database used by Hive. All<br>Hive database settings are<br>commented out by default.                      |

| Setting  | Туре      | Required | Description                                                                     |
|----------|-----------|----------|---------------------------------------------------------------------------------|
| type     | string    | no       | The type of Hive database.                                                      |
|          |           |          | Example: postgresql                                                             |
|          |           |          | Valid Values: postgresql  <br>mysql.                                            |
|          |           |          | Default: none                                                                   |
| host     | string    | no       | The Hive database host.                                                         |
|          |           |          | Example: db.example.com                                                         |
|          |           |          | Default: none                                                                   |
| port     | string    | no       | The Hive database port.                                                         |
|          |           |          | Example: 123                                                                    |
|          |           |          | Default: none                                                                   |
| user     | string    | no       | A database user for Hive.                                                       |
|          |           |          | Example: dbuser                                                                 |
|          |           |          | Default: none                                                                   |
| password | string    | no       | The password of the database user.                                              |
|          |           |          | Example: Pa\$\$word                                                             |
|          |           |          | Default: none                                                                   |
| name     | string    | no       | The name of Hive database.                                                      |
|          |           |          | Example: cmdb                                                                   |
|          |           |          | Default: none                                                                   |
| masters  | container | yes      | The container for service masters.                                              |
| count    | integer   | yes      | The number of instances to launch.                                              |
| instance | string    | yes      | Specifies the instance type<br>to use that you defined in<br>Instance Settings. |
|          |           |          | Example:<br>\${instances.nodes}                                                 |
|          |           |          | Valid Values: any instance<br>type that you defined<br>earlier.                 |
|          |           |          | Default: none                                                                   |
| tags     | container | yes      | Container for any tags to apply to the instances.                               |

| Setting  | Туре      | Required | Description                                                        |
|----------|-----------|----------|--------------------------------------------------------------------|
| tag      | string    | yes      | Specifies the name and value of the tag.                           |
|          |           |          | Example: group: master                                             |
|          |           |          | Valid Values: Any valid name/value pair.                           |
|          |           |          | Default: none                                                      |
| roles    | container | yes      | Container for roles.                                               |
| role     | string    | yes      | Specifies the roles to apply to the masters.                       |
|          |           |          | Example:                                                           |
|          |           |          | HDFS:<br>\${roles.HDFS_MASTERS}                                    |
|          |           |          | YARN:<br>\${roles.YARN_MASTERS}                                    |
|          |           |          | ZOOKEEPER:<br>\${roles.ZOOKEEPER_MASTERS}                          |
|          |           |          | HBASE:<br>\${roles.HBASE_MASTERS}                                  |
|          |           |          | HIVE:<br>\${roles.HIVE_MASTERS}                                    |
|          |           |          | HUE:<br>\${roles.HUE_MASTERS}                                      |
|          |           |          | OOZIE:<br>\${roles.OOZIE_MASTERS}                                  |
|          |           |          | Default: none                                                      |
| workers  | container | yes      | Container for workers to launch.                                   |
| count    | integer   | yes      | The number of instances to launch.                                 |
| instance | string    | yes      | Specifies the instance type that you defined in Instance Settings. |
|          |           |          | Example:<br>\${instances.nodes}                                    |
|          |           |          | Valid Values: any instance<br>type that you defined<br>earlier.    |
|          |           |          | Default: none                                                      |
| tags     | container | yes      | Container for any tags to apply to the instances.                  |

| Setting        | Туре      | Required | Description                                                                                                    |
|----------------|-----------|----------|----------------------------------------------------------------------------------------------------|
| tag            | string    | yes      | Specifies the name and value of the tag.                                                                                                    |
|                |           |          | Example: group: master                                                                                                    |
|                |           |          | Valid Values: Any valid<br>name/value pair.                                                                                                    |
|                |           |          | Default: none                                                                                                    |
| roles          | container | yes      | Container for roles.                                                                                                    |
| role           | string    | yes      | Specifies the roles to apply to the masters.                                                                                                    |
|                |           |          | Example:                                                                                                    |
|                |           |          | HDFS:<br>\${roles.HDFS_MASTERS}                                                                                                    |
|                |           |          | YARN:<br>\${roles.YARN_MASTERS}                                                                                                    |
|                |           |          | HBASE:<br>\${roles.HBASE_MASTERS}                                                                                                    |
|                |           |          | Default: none                                                                                                    |
| placementGroup | string    | yes      | Specifies the placement<br>group in which to launch<br>the instance. For more<br>information, see<br><u>Placement Groups</u> .                                                         |
| gateways       | container | yes      | Container for gateways to launch.                                                                                                    |
|                |           |          | Note: Although this<br>container is called<br>gateways, containers at<br>this level can use any<br>name to launch a set of<br>instances with shared<br>instance settings and<br>roles. |
| count          | integer   | yes      | The number of instances to launch.                                                                                                    |
| instance       | string    | yes      | Specifies the instance type that you defined in Instance Settings.                                                                                                    |
|                |           |          | Example:<br>\${instances.nodes}                                                                                                    |
|                |           |          | Valid Values: any instance<br>type that you defined<br>earlier.                                                                                                    |
|                |           |          | Default: none                                                                                                    |

| Setting | Туре      | Required | Description                                       |
|---------|-----------|----------|---------------------------------------------------|
| tags    | container | yes      | Container for any tags to apply to the instances. |
| tag     | string    | yes      | Specifies the name and value of the tag.          |
|         |           |          | Example: group: master                            |
|         |           |          | Valid Values: Any valid<br>name/value pair.       |
|         |           |          | Default: none                                     |
| roles   | container | yes      | Container for roles.                              |
| role    | string    | yes      | Specifies the roles to apply to the masters.      |
|         |           |          | Example:                                          |
|         |           |          | HIVE:<br>\${roles.HIVE_MASTERS}                   |
|         |           |          | Default: none                                     |

• Note: Although you can deploy Flume through Cloudera Director, you must start it manually using Cloudera Manager.

# **Cluster Updates**

This section describes how to make changes to the cluster through Cloudera Director.

## **Instance Updates**

After launching a cluster, you can add instances.

To add instances to the cluster, follow these steps:

- 1. Open the aws.conf file that you used to launch the cluster.
- Change the value for type of instance you want to increase. For example, the following increases the number of workers to 15:

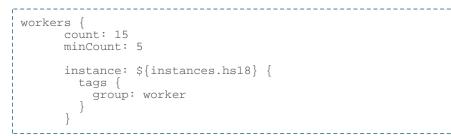

3. Enter the following command:

```
cloudera-director update aws.conf
```

Cloudera Director increases the number of worker instances.

Assign roles to the new master instances through Cloudera Manager. Cloudera Director does not automatically
assign roles.

## **High Availability**

After launching a cluster, you can upgrade it for high availability.

To upgrade the cluster, follow these steps:

- 1. Open the aws.conf file that you used to launch the cluster.
- Change the count for the master instances. For example, the following adds two master instances to the one existing instance:

```
masters {
    count: 3
    instance: ${instances.cc28} {
        tags {
            group: master
        }
    }
    roles {
        HDFS: ${roles.HDFS_MASTERS}
        YARN: ${roles.YARN_MASTERS}
        ZOOKEEPER: ${roles.ZOOKEEPER_MASTERS}
        HBASE: ${roles.HIVE_MASTERS}
        HIVE: ${roles.HIVE_MASTERS}
        HIVE: ${roles.HIVE_MASTERS}
        HUE: ${roles.HIVE_MASTERS}
        HUE: ${roles.HIVE_MASTERS}
        OOZIE: ${roles.OOZIE_MASTERS}
```

#### **Cluster Updates**

} } \_\_\_\_\_ **3.** Enter the following command: \_\_\_\_\_ cloudera-director update aws.conf -----\_\_\_\_\_

Cloudera Director adds two master instances.

- 4. Assign roles to the new master instances through Cloudera Manager. Cloudera Director does not automatically assign roles.
- **5.** Refer to the topics to enable high availability through Cloudera Manager.

# Troubleshooting

This section describes common configuration and setup errors.

#### **Configuration Issues**

Depending on the size of the cluster, it can take up to 45 minutes or longer to deploy. If issues occur during deployment, check the following:

- 1. Incorrectly configured credentials
- 2. Overly specific region (us-west-2a instead of us-west-2)
- 3. Specifying default as the security group instead of its security group ID
- 4. Specifying a security group that is not part of the VPC

To troubleshoot configuration issues, view the application.log file.

After you correct the issue, delete the state.h2.db file and run Cloudera Director again.

#### **DNS** Issues

The AWS VPC must be set up for forward and reverse hostname resolution.

During deployment, the instance will ssh into the Cloudera Manager. Each time the cluster launcher attempts to ssh, it adds an application log entry similar to the following:

[2014-05-27 14:34:23] INFO - c.c.l.b.UnboundedWaitForServerOnPort: Attempting connection to /10.0.4.42:22

#### DHCP Issues

Depending on the size of the disk, it can take a while for the Cloudera Manager to become available. If it takes too long, do the following:

- 1. Log in to web console at <u>https://aws.amazon.com/console</u>.
- 2. Select VPC from the Services navigation list box.
- 3. In the left pane, click Your VPCs. A list of currently configured VPCs appears.
- 4. Select the VPC you are using and note the DHCP options set ID.
- 5. In the left pane, click DHCP Option Sets. A list of currently configured DHCP Option Sets appears.
- 6. Select the option set used by the VPC.
- 7. Check for an entry similar to the following and make sure domain-name is specified:

```
domain-name = ec2.internal
domain-name-servers = AmazonProvidedDNS
```

**8.** If it is not configured correctly, create a new DHCP option set for the specified region and assign it to the VPC. For information on how to specify the correct domain name, see the <u>AWS Documentation</u>.

# Known Issues

This section describes known issues in Cloudera Director.

Terminating clusters that are 'Bootstrapping' must be terminated twice for the instances to be terminated.

**Description:** Terminating a cluster that is 'Bootstrapping' stops on-going processes, but keeps the cluster in 'Bootstrapping' phase.

Severity: Low

Workaround: To transition the cluster to the 'Terminated' phase, terminate the cluster again.

# **Cloudera Director Glossary**

# availability zone

A distinct location in the region that is insulated from failures in other availability zones. For a list of regions and availability zones, see http://docs.aws.amazon.com/AWSEC2/latest/UserGuide/using-regions-availability-zones.html.

## **Cloudera Director**

An application for deploying and managing CDH clusters using configuration template files.

## Cloudera Manager

An end-to-end management application for CDH clusters. Cloudera Manager enables administrators to easily and effectively provision, monitor, and manage Hadoop clusters and CDH installations.

#### cluster

A set of computers that contains an HDFS file system and other CDH components.

## cluster launcher

An instance that launches a cluster using Cloudera Director and the configuration file.

## configuration file

A template file used by Cloudera Director that you modify to launch a CDH cluster.

#### deployment

See cluster. Additionally, deployment refers to the process of launching a cluster.

#### environment

The region, account credentials, and other information used to deploy clusters in a cloud infrastructure provider.

#### ephemeral cluster

A short lived cluster that launches, processes a set of data, and terminates. Ephemeral clusters are ideal for periodic jobs.

#### instance

One virtual server running in a cloud environment, such as AWS.

## instance group

A specification that includes general instance settings (such as the instance type and role settings), which you can use to launch instances without specifying settings for each individual instance.

## instance type

A specification that defines the memory, CPU, storage capacity, and hourly cost for an instance.

#### keys

The combination of your AWS access key ID and secret access key used to sign AWS requests.

# long-lived cluster

A cluster that remains running and available.

#### provider

A company that offers a cloud infrastructure which includes computing, storage, and platform services. Providers include AWS, Rackspace, and HP Public Cloud.

## region

A distinct geographical AWS data center location. Each region contains at least two availability zones. For a list of regions and availability zones, see http://docs.aws.amazon.com/AWSEC2/latest/UserGuide/using-regions-availability-zones.html.

#### tags

Metadata (name/value pairs) that you can define and assign to instances. Tags make is easier to find instances using environment management tools. For example, AWS provides the AWS Management Console.

## template

A template file that contains settings that you use to launch clusters.